# Guida visiva per la raccolta dei file di supporto tecnico per l'interfaccia utente e la CLI di UCS Central HTML5

### Sommario

**Introduzione Prerequisiti Requisiti** Guida Metodo HTML5 Metodo CLI

### Introduzione

Quando si contatta Cisco TAC, i file del supporto tecnico sono fondamentali per determinare la causa del problema.

Questo documento offre una guida visiva che mostra come raccogliere i file di supporto tecnico dall'interfaccia utente e dalla CLI di UCS Central HTML5.

## **Prerequisiti**

### **Requisiti**

Nessun requisito specifico previsto per questo documento.

### Guida

#### Metodo HTML5

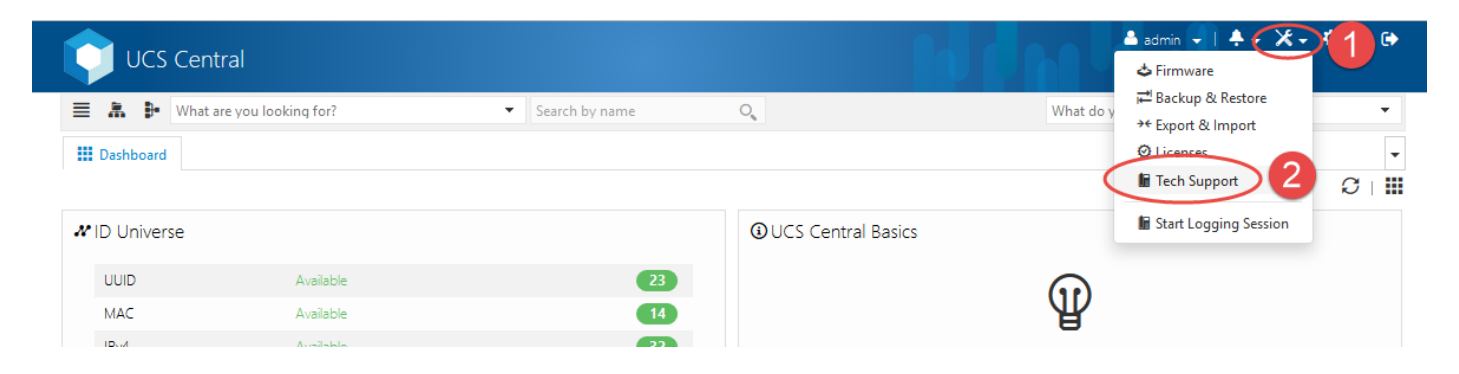

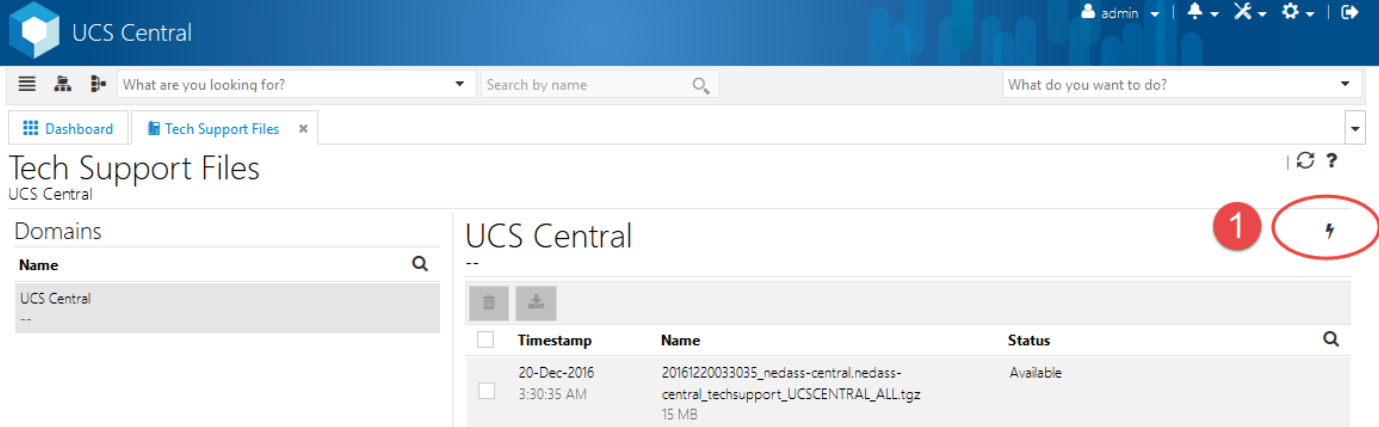

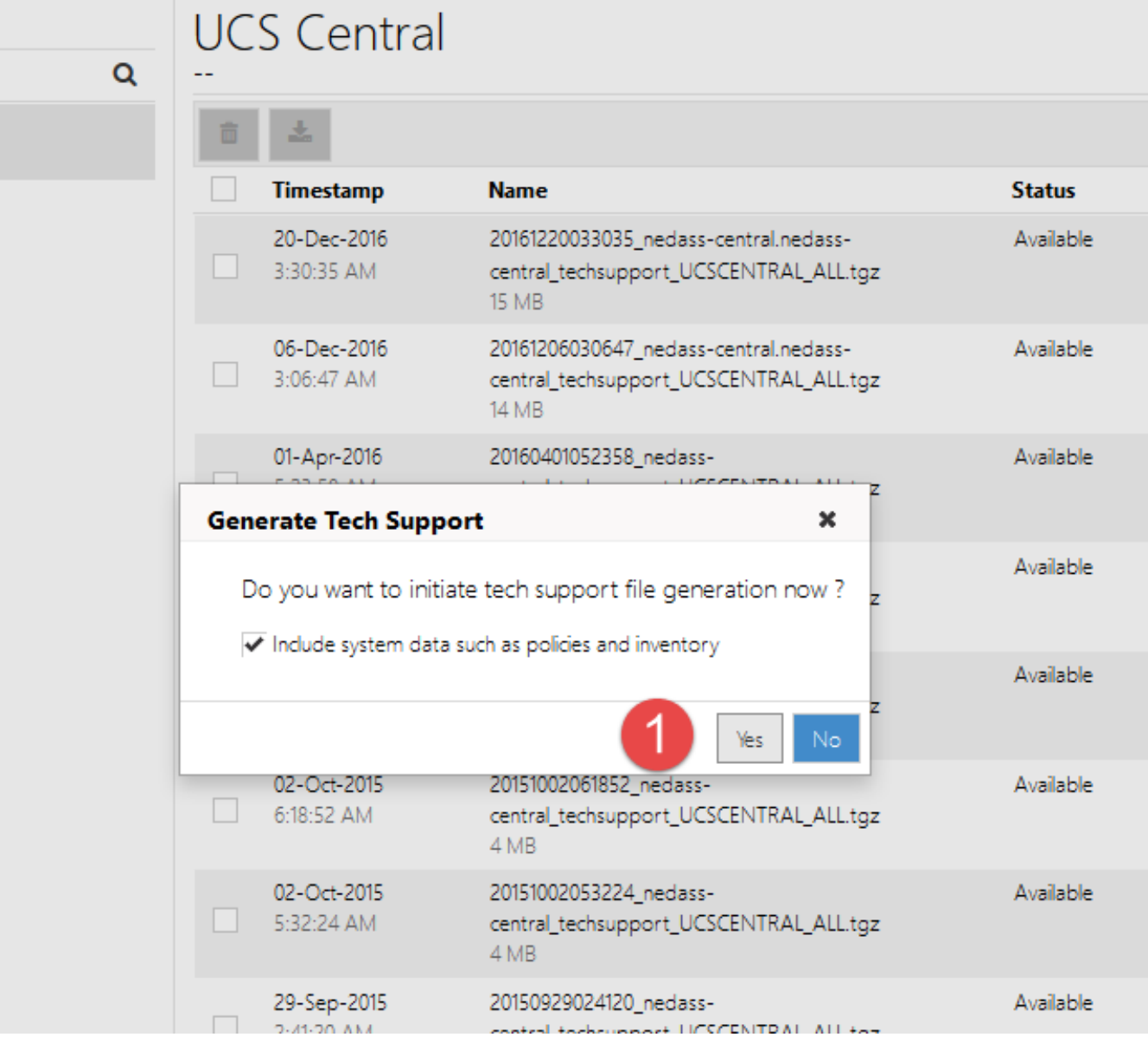

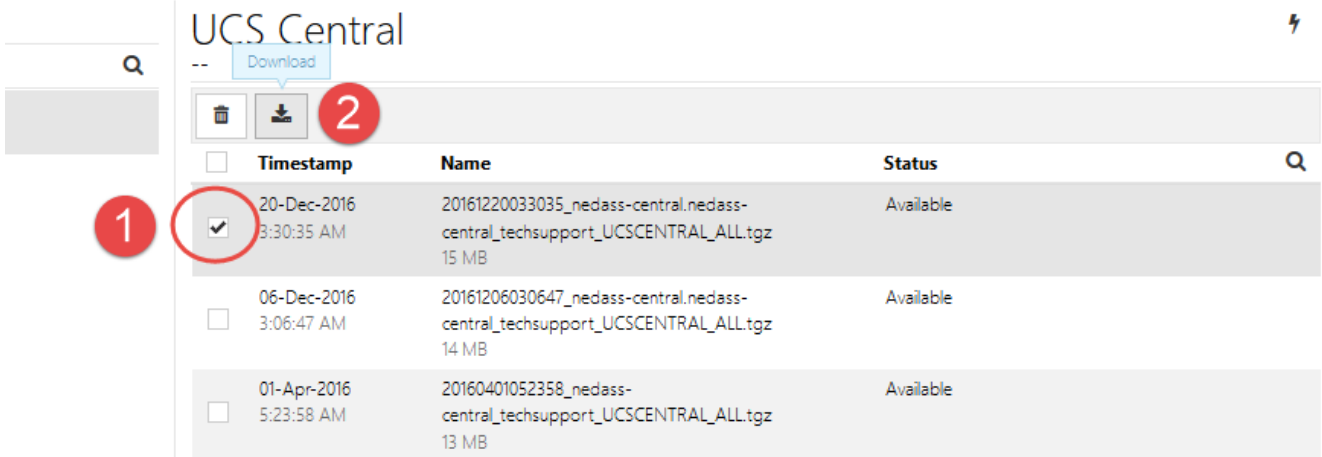

#### Metodo CLI

Dopo aver effettuato l'accesso a Central con un client SSH, è possibile eseguire i seguenti comandi per generare un file di supporto tecnico e copiarlo tramite tftp:

```
central# connect local-mgmt
central(local-mgmt)# show tech-support detail
Initiating tech-support information on standalone node...
The detailed tech-support information is located at
volatile:/20170217043724_central.central_techsupport_UCSCENTRAL_ALL.tgz
central(local-mgmt)# dir volatile:/
1.2M Sep 29 2015 20150929024120_central_techsupport_UCSCENTRAL_ALL.tgz
4.5M Oct 2 2015 20151002053224_central_techsupport_UCSCENTRAL_ALL.tgz
4.5M Oct 2 2015 20151002061852 central techsupport UCSCENTRAL ALL.tgz
4.7M Oct 2 2015 20151002061858_central_techsupport_UCSCENTRAL_ALL.tgz
4.7M Oct 2 2015 20151002062454_central_techsupport_UCSCENTRAL_ALL.tgz
14M Apr 1 2016 20160401052358_central_techsupport_UCSCENTRAL_ALL.tgz
 15M Dec 6 03:08 20161206030647_central.central_techsupport_UCSCENTRAL_ALL.tgz
16M Dec 20 03:31 20161220033035_central.central_techsupport_UCSCENTRAL_ALL.tgz
20M Feb 17 04:25 20170217042246_central.central_techsupport_UCSCENTRAL_ALL.tgz
20M Feb 17 04:26 20170217042256_central.central_techsupport_UCSCENTRAL_ALL.tgz
4.0K Feb 17 04:36 20170217043657/
16M Feb 17 04:38 20170217043724_central.central_techsupport_UCSCENTRAL_ALL.tgz
Usage for volatile://
```
38505856 bytes used 4038324 bytes free 42544180 bytes total **central(local-mgmt)# copy volatile:/20170217043724\_central.central\_techsupport\_UCSCENTRAL\_ALL.tgz tftp://1.1.1.1/centralts.tgz**

Process Complete

central(local-mgmt)#